## 災害用ツールを利用する

### 緊急速報メールについて

気象庁が配信する緊急地震速報・津波警報および特別警報、国や地 方公共団体からの災害・避難情報を本機で受信して、警告音とメッ セージでお知らせします。

- ・通話中、通信中および電波状態が悪いときは受信できない場合が あります。
- ※VoLTEを利用した音声通話中は、受信することができます。
- ・受信時は、マナーモード設定中でも警告音が鳴動します。
- ・緊急速報メールは、お買い上げ時、有効になっています(無効に することもできます)。
- ・緊急速報メールが有効になっているときは、待受時間が短くなる ことがあります。

### ■ 緊急速報メール利用時のご注意

お客様のご利用環境・状況によっては、お客様の現在地と異なる エリアに関する情報が受信される場合、または受信できない場合 があります。また、当社は情報の内容、受信タイミング、情報を 受信または受信できなかったことに起因した事故を含め、本サー ビスに関連して発生した損害については、一切責任を負いませ ん。

### 緊急速報メールを受信すると

緊急速報メールの受信画面が表示され、緊急地震速報用警告音/災 害・避難情報、津波警報用警告音、バイブレータおよび着信LEDで お知らせします。

受信画面のメッセージを確認していない場合は、待受画面にお知 らせが表示され、画面上部(ステータスバー)に いが表示されま す。

### $\overline{1}$

「緊急速報メール

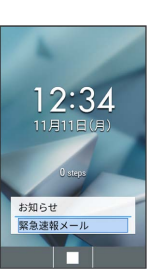

※ 緊急速報メール一覧画面が表示されます。

・確認画面が表示されたときは、画面に従って操作してください。

### $\overline{2}$

メッセージを選択 ● ■ 緊急速報メールの履歴 |<br>|緊急地震速||11月11日12:34<br>|××県北部山沿い地方で地震4|  $x = \Box$ ※ 緊急速報メール詳細画面が表示されます。

・既読になるとステータスバーの ■ 表示が消えます。

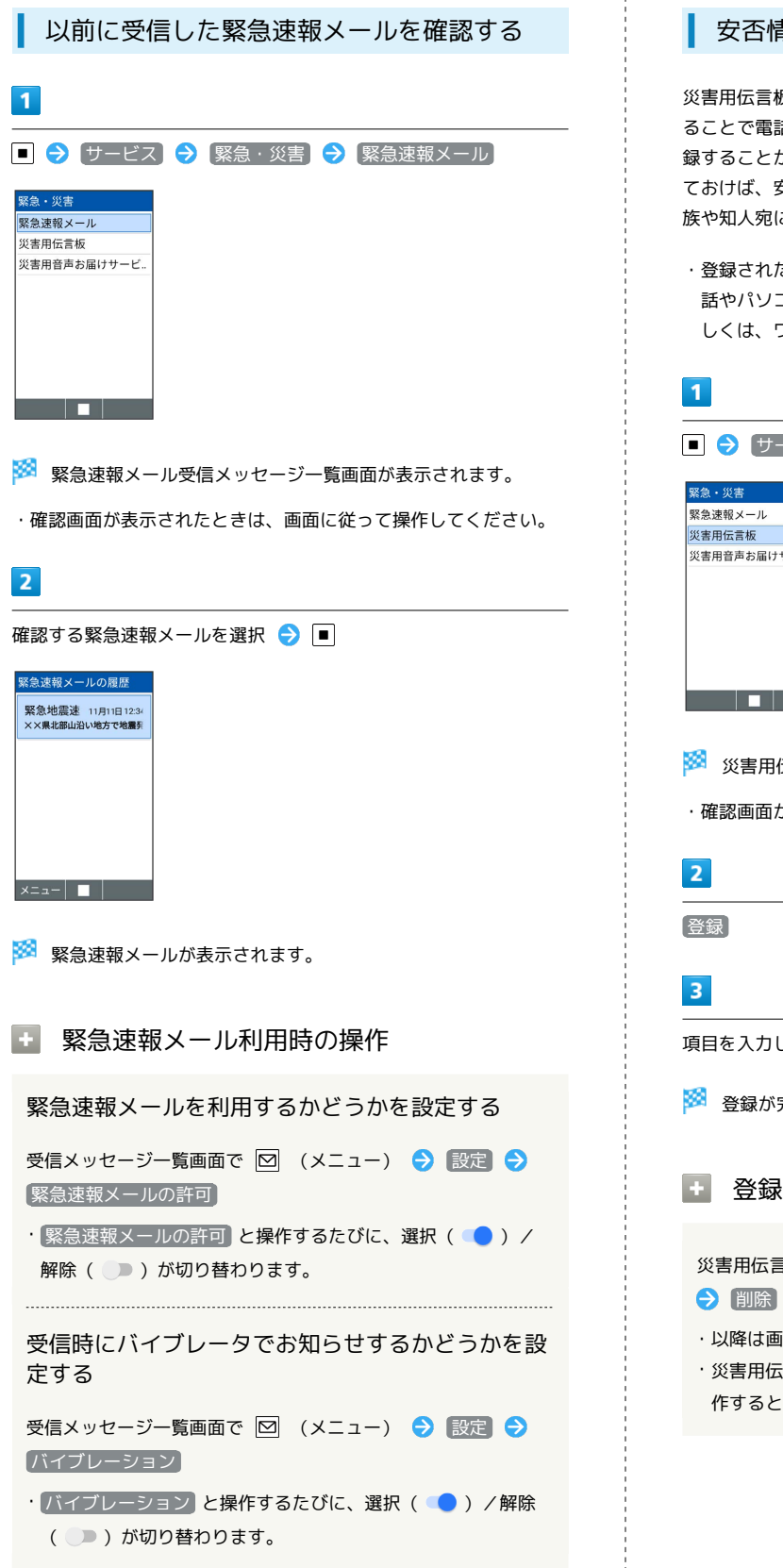

### 安否情報を登録する(災害用伝言板)

板は、大規模災害発生時などにおいて音声発信が集中す ることで電話がつながりにくくなった場合に、自分の安否情報を登 録することができるサービスです。また、自動Eメール送信を設定し ておけば、安否情報を登録した際に、あらかじめ登録しておいた家 に安否情報を自動でメール送信することもできます。

・登録された安否情報は、ワイモバイル携帯電話以外の他社携帯電 話やパソコンなどからも確認できます。災害用伝言板について詳 しくは、ワイモバイルのウェブサイトを参照してください。

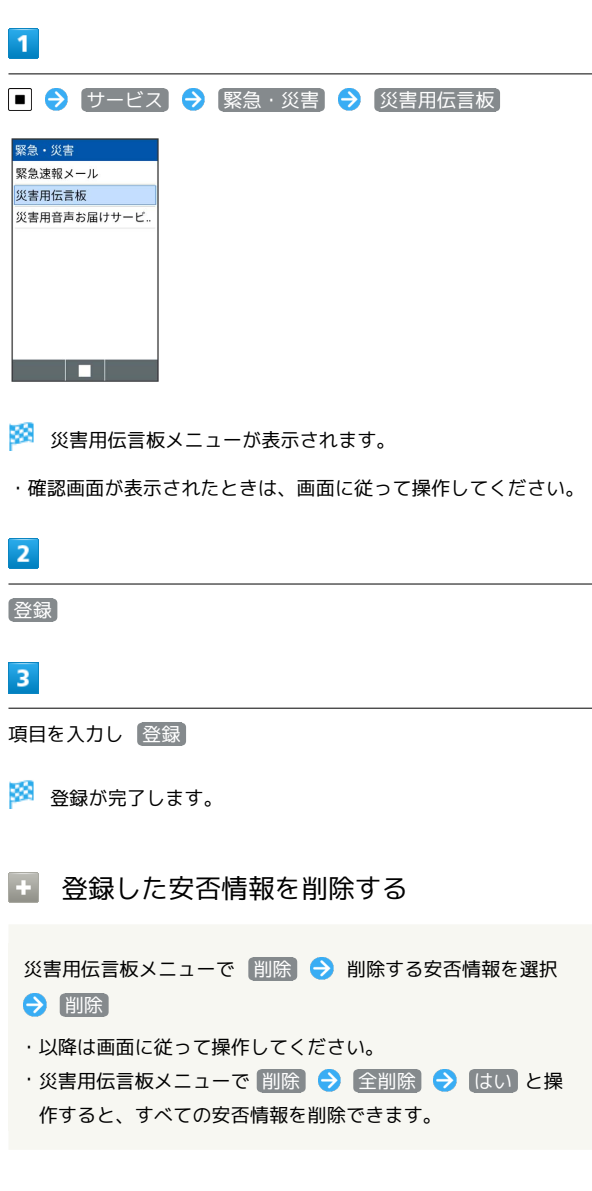

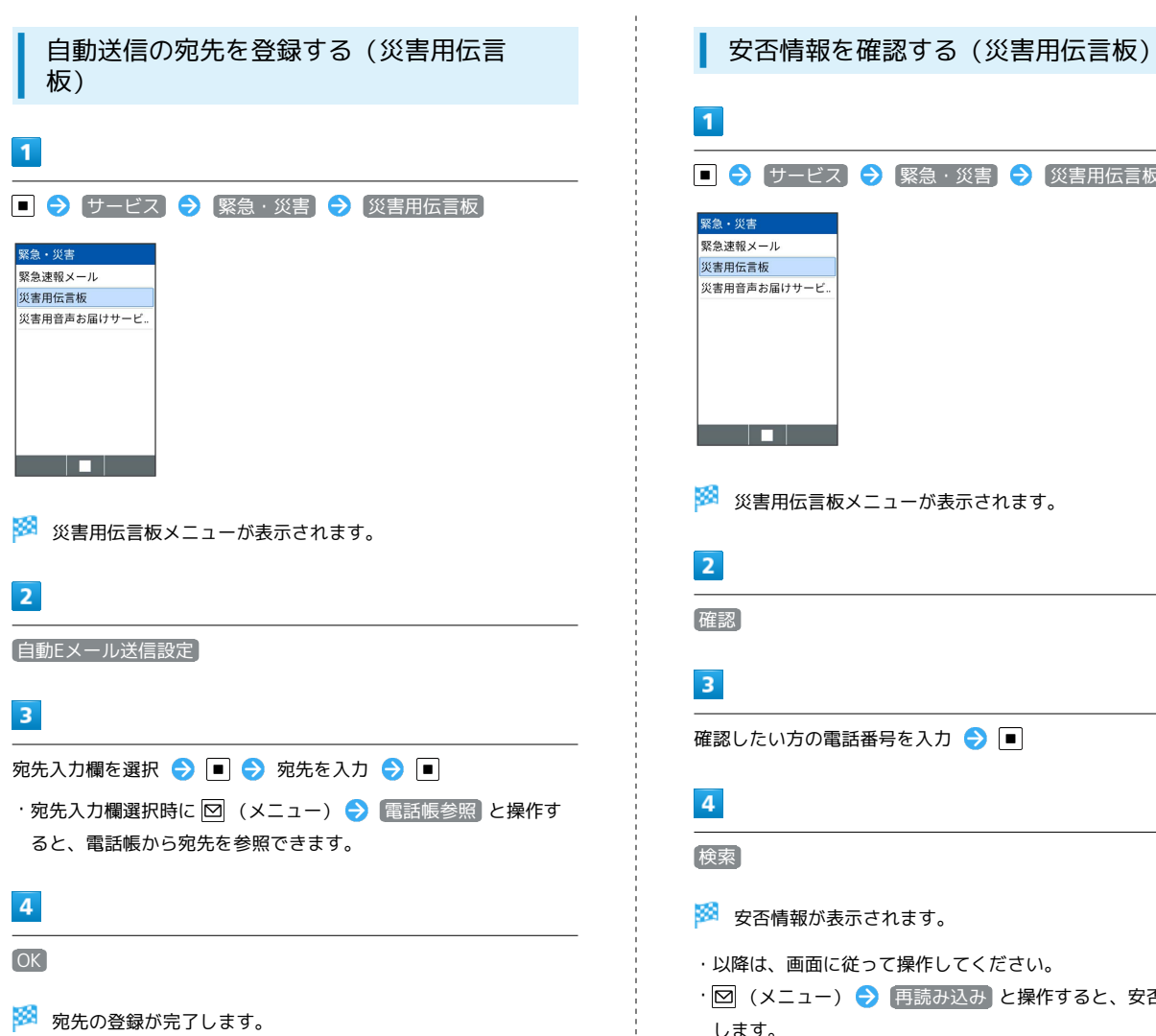

※ 宛先の登録が完了します。

<sub>【</sub>緊急・災害】 → 【災害用伝言板】  $1 - N$ 表示されます。 }を入力 ● ■

はます。

÷

[操作してください。

・⊠(メニュー) → 〔再読み込み〕と操作すると、安否情報を更新 します。

### 音声メッセージを送信する(災害用音声お 届けサービス)

災害用音声お届けサービスは、大規模災害発生時などにおいて音声 発信が集中することで電話がつながりにくくなった場合に音声を録 音し、届けたい方に音声メッセージとしてお届けする災害時専用の サービスです。

・圏外にいるときや機内モードを設定しているときは利用できませ ん。災害用音声お届けサービスについて詳しくは、ワイモバイル のウェブサイトを参照してください。

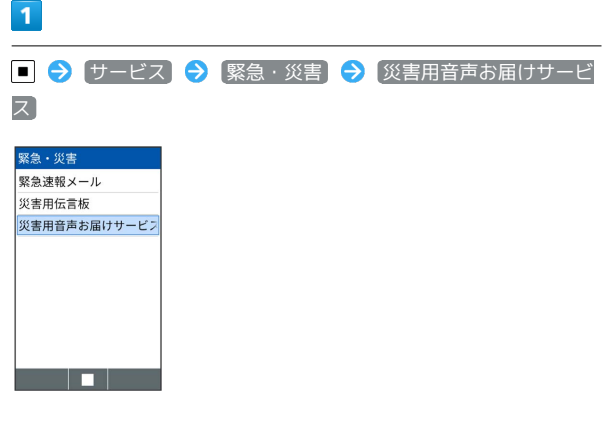

※3 災害用音声お届けサービス画面が表示されます。

・確認画面が表示されたときは、画面に従って操作してください。

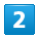

新規送信

### $3<sup>1</sup>$

河先入力 → 宛先を入力 → ■ → ● (次へ)

・宛先入力時に ⊠ (参照) ● 【電話帳参照】/ 【履歴参照】 と操作 すると電話帳や履歴から宛先を参照できます。

### $\overline{4}$

■ (録音) → 録音するメッセージを話す → ■

※3 音声メッセージが録音されます。

### $5<sub>5</sub>$

■ 1はい

※※※※<br>※※※※ 音声メッセージが送信されます。

・ 確認 と操作すると、録音した音声メッセージを確認できます。 ・再度録音するときは、 再録音 ● はい ● ■ (録音) と操 作します。

### 受信したメッセージを再生する(災害用音 声お届けサービス)

音声メッセージが届くとSMSで通知され、画面上部(ステータス バー)に ■ が表示されます。音声メッセージを受信(ダウンロー ド)し、再生することで音声を聞くことができます。

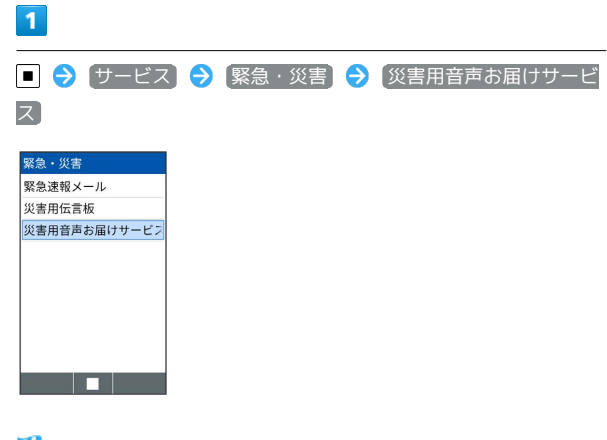

<mark>※</mark> 災害用音声お届けサービス画面が表示されます。

・確認画面が表示されたときは、画面に従って操作してください。

### $\overline{2}$

「受信メッセージ」

# $3<sup>1</sup>$

メッセージを選択 → ■ → はい

※ 受信メッセージ再生画面が表示され、音声メッセージが自動的 に再生されます。

■ 音声メッセージ再生時の操作

メッセージを停止する

メッセージ再生中に ■

音声メッセージで返信する

受信メッセージ再生画面で (返信)

・以降は画面に従って操作してください。

メッセージを削除する

受信メッセージ再生画面で 図 (メニュー) → 削除 

#### 音量を変更する

受信メッセージ再生画面で 図 (メニュー) → 音量 → 向今回

スピーカーを切り替える

受信メッセージ再生画面で 図 (メニュー) → スピーカー 切り替え → ON / OFF